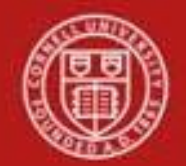

# **Cornell University** Division of Financial Affairs

**Chart of Accounts Maintenance SOP**: Chart of Accounts, Sub-account (new Sub-account request and Sub-account maintenance / edit) SOP Owner: Chart Manager, General Accounting Version Number, Date Revised: #5, 09/2014 Date Implemented: Approval(s):

#### **Standard Operating Procedure**

### **1. Purpose**

Sub-accounts are an optional part of the accounting string that allows departments and units to track financial activity within a particular account at a finer level of detail. Sub-accounts can be utilized to help track income and expenses when several different activities are funded by the same account. Budgets, actual activity, and encumbrances can be tied to a Sub-account within an account.

Departments and units will create and maintain their own Sub-accounts, which can have up to five alphanumeric characters that are meaningful to them. Sub-accounts take on most of the attributes of the account to which it reports, including fiscal officer, account supervisor, account manager, sub**-**fund group, and higher education function code.

The Indirect cost rate can be unique to the Sub-account. Example: CG Sub-accounts: Participant Support 0% Indirect Cost Fabrication Activity 0% Indirect Cost

Activity in Sub-accounts can be reported separately or combined under the main account. They are designed to meet the individual reporting needs of departments and units. Sub-accounts can have the same Sub-account number across different accounts (as the same value, but not the same Sub-account; they are not related in any way other than that they have the same number).

Balance lookups now have a consolidation option that allows you to exclude all sub accounts. Remember that this view will not accurately reflect the total account balance but only include transactions were no Sub-account was used.

## **2. Scope**

The intended audience is:

- Anyone who has a need to track financial activity at the university (Requestor)
- Person who starts the KFS Sub-account e-doc (Initiator) **Note**: Requestor and Initiator could be the same person.
- Anyone in a Financial Transaction Center (FTC) / Business Service Center (BSC)

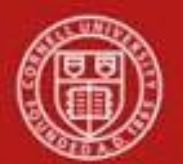

## **Cornell University** Division of Financial Affairs

- Anyone with financial / budgetary responsibilities (at the college / division level) and at a central level)
	- o Budget director
	- o Senior financial officer
	- o Central accounting

## **3. Prerequisites** (Forms / Tools)

- Access to KFS
- Training on KFS
- Account e-doc [see: [Account](http://applications.dfa.cornell.edu/cm_images/uploads/tutorials/KFS/Narppi/Newaccountrequestppi.htm) e-doc tutorial and Account e-doc SOP]
- Familiarity with the Sub-account e-doc
- Understanding when / why it is appropriate to set up a new Sub-account
- Cornell-specific business rules: acceptable combination of sub-fund, higher education function code, and any other account attributes [Cornell-specific](https://confluence.cornell.edu/display/KFSIMPL/FIN%2B105%2BUnderstanding%2BCornell%2BAccounts%2Band%2BAttributes%2Bin%2BKFS%2BClass%2BMaterials) Business Rules for Account setup (temporary location; this SOP will be updated when a permanent link is established for this information)
- Clarification on permissions / roles

## **4. University Policy**

There is no legacy Sub-account functionality, so there is no current policy.

## **5. Responsibilities**

Personnel in the following roles / positions:

- Requestor: this is not a system role. *Best Practice*: to establish a paper trail, e-mail the request for the new Sub-account to the Initiator.
- Initiator
	- o has financial expertise (i.e., has a financial role in his / her job title);
	- o has access to the system;
	- o has been authorized by SFG as an Initiator;
	- o can validate that the new Sub-account being set up (or current Sub-account being modified) is appropriate per CU business rules;
	- o has the ability to provide 100% of the data required to successfully fill out and submit the Sub-account e**-**doc.
	- o is the person who will respond to any follow-up questions.

In cases where the Initiator and Requestor are not the same person, Initiator confirms that there is a valid business reason for the Sub-account requested and that the Requestor has the authority to make the request.

*Best Practice recommendation*: when Initiator sets up the sub-account for the Requestor, notify the Requestor by e-mail.

- Fiscal Officers (FO)
	- o Person who is responsible for final approval of the new account.

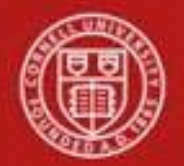

**Note**: any reference to a FO in this document is understood to include delegates.

**Training Issue**: you cannot delegate by Sub-account.

*Best Practice recommendation*: if additional review is deemed necessary, ad hoc route as appropriate.

#### **Cost Share Sub-account Training Issue**:

There are special considerations related to the creation of a Cost Share (CS) Sub-account (*See Cost Share [Sub-account](https://confluence.cornell.edu/download/attachments/134217922/SOP+C-G+Cost-Share+Sub-Account.pdfhttps:/confluence.cornell.edu/download/attachments/134217922/SOP+C-G+Cost-Share+Sub-Account.pdf) SOP for additional information.*)

## **6. Procedure**

| <b>Lookup and Maintenance</b>      |                                            |  |  |  |
|------------------------------------|--------------------------------------------|--|--|--|
| <b>Chart of Accounts</b>           |                                            |  |  |  |
| Account                            |                                            |  |  |  |
| Account Global                     |                                            |  |  |  |
| Account Delegate                   |                                            |  |  |  |
| Account Delegate Global            |                                            |  |  |  |
| Account Delegate Model             |                                            |  |  |  |
| Account Delegate Global From Model |                                            |  |  |  |
| Object Code                        |                                            |  |  |  |
| Object Code Global                 |                                            |  |  |  |
| Organization                       |                                            |  |  |  |
| Organization Review                |                                            |  |  |  |
| Project Code                       | Sub-account e-doc is located on Main Menu: |  |  |  |
| Sub-Account                        | Lookup and Maintenance section.            |  |  |  |
| Sub-Object Code                    |                                            |  |  |  |
| Sub-Object Code Global             |                                            |  |  |  |

*Figure 1 – Chart of Accounts e-docs, Lookup and Maintenance e-docs*

| Kuali                                                                                  | <b>Provide Feedback</b>        |
|----------------------------------------------------------------------------------------|--------------------------------|
| financial systems ®<br><b>Main Menu</b><br><b>Maintenance</b><br><b>Administration</b> | 12/14/2009 02:32 PM (Oracle9i) |
| action list <b>doc</b> search                                                          | login<br>Logged in User: rld46 |
| Sub-Account Lookup                                                                     | create new                     |
|                                                                                        | * required field               |
|                                                                                        |                                |
| <b>Chart Code:</b>                                                                     | ۹                              |
| <b>Account Number:</b>                                                                 | $\circledast$                  |
| <b>Sub-Account Number:</b>                                                             |                                |
|                                                                                        |                                |
| <b>Sub-Account Name:</b>                                                               |                                |
| <b>Active Indicator:</b>                                                               | ⊙ Yes ○ No ○ Both              |

*Figure 2 – Sub-account Lookup* (A tutorial that demonstrates "Lookup" functionality is available.)

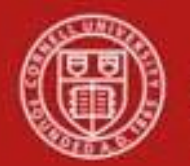

Examples of when to create new Sub-account:

- *Endowment income: main account* Use Sub-accounts for tracking expenses separately (i.e., an individual's expenses or fellowship awards). **Note**: how the implementation of the Kuali Endowment Module will affect this proposed usage needs to be analyzed.
- *Faculty research: main account* Use Sub-accounts for faculty's research needs.
- *Athletics: main account* Use Sub-account to track expenses for individual sports and to track expenses for men's hockey / women's hockey, separately (per Title IX).
- *Travel: main account* Use Sub-accounts for each person who travels. (Note: to track different types of travel, you would use a sub-object code.)
- *Conference: main account* Use Sub-accounts for individual conferences.
- *Department instruction funds: main account* Use Sub-accounts for different classes / sections.
- *Animal Hospital: main account* Use Sub-accounts for services, such as nutrition, cardiology, dentistry, etc.
- Animal Laboratory: main account Use Sub-accounts to track by species.

Use Sub-account to:

- o Separate asset / liability charges
- o Differentiate taxes, both payroll and state
- o Identify different student organization accounts within a department

#### Scenarios:

Cornell Outdoor Education is an Athletics account; use Sub-accounts for each COE sport: hiking, skiing, biking, etc.

Vet College establishes accounts by building (e.g., Snyder Hill or ECRF). Sub-accounts are used for species; i.e., canine, equine (and can be tracked in greater detail by utilizing FRC).

**Note**: Sub-accounts can be used across accounts and can be used to track subcontract components.

In some cases, using a Sub-account might be preferred over a sub-object code. Sub-accounts can be used to help track expenses when several **different activities** may be **funded by the same account**. A sub-object code would be appropriate for finer tracking of a specific type of expense.

#### **Create New Sub-account tab**

Heading descriptions (for new Sub-accounts and modified Sub-accounts) should be written with KFS search functionality in mind. *Best Practice recommendation*: enter a description that is both concise and consistent. The following descriptions demonstrate wording that could be used when creating or modifying a Sub-account:

- Attached back-up documentation
- Create new Sub-account for .....
- Changed information in [a specific] tab / field

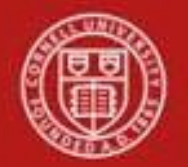

Document Overview, Notes and Attachments, Ad Hoc Recipients, and Route Log tabs are standard on most KFS e-docs; they will be covered in the "Basics" series of tutorials.

[Document](http://kfs.testdrive.kuali.org/kfs-ptd/static/help/WordDocuments/gloss_document.htm) Overview tabs are the only required tabs on the e-doc.

For sponsored sub-accounts, if the sub-account requires a different indirect cost rate, the ICR rate attributes must be changed to reflect the appropriate rate, otherwise, indirect costs will calculate based on the account's indirect cost rate.

If you are establishing a cost share Sub-account, consult the *Cost Share [Sub-account](https://confluence.cornell.edu/download/attachments/134217922/SOP+C-G+Cost-Share+Sub-Account.pdf) SOP* for procedural information.

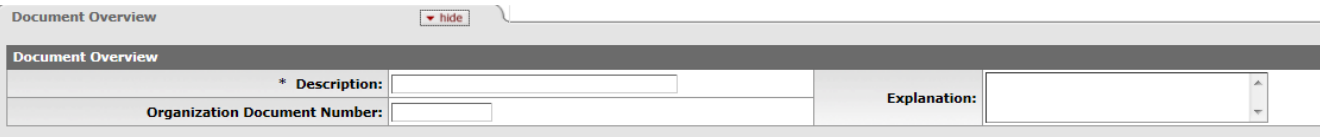

*Figure 3 – Create new Sub-account (Document Overview Tab)*

#### **Edit Sub-account Code**

**Note**: if you are **not** establishing a cost [share](http://kfs.testdrive.kuali.org/kfs-ptd/static/help/WordDocuments/gloss_costshare.htm) [Sub-account,](http://kfs.testdrive.kuali.org/kfs-ptd/static/help/WordDocuments/gloss_costshare.htm) then the Edit Su[b-Account](http://kfs.testdrive.kuali.org/kfs-ptd/static/help/WordDocuments/gloss_account1.htm) Code and [Document](http://kfs.testdrive.kuali.org/kfs-ptd/static/help/WordDocuments/gloss_document.htm) Overview tabs are the only required tabs on the e-doc. If you are establishing a cost share Sub-account, consult the *Cost Share [Sub-account](https://confluence.cornell.edu/download/attachments/134217922/SOP+C-G+Cost-Share+Sub-Account.pdf) SOP* for procedural information

| Edit Sub-Account Code | - hide                        |   |  |
|-----------------------|-------------------------------|---|--|
| <b>New</b>            |                               |   |  |
|                       | * Chart Code:                 |   |  |
|                       | * Account Number:             | S |  |
|                       | * Sub-Account Number:         |   |  |
|                       | * Sub-Account Name:           |   |  |
|                       | Active Indicator:             |   |  |
|                       | * Sub-Account Type Code: EX - |   |  |

*Figure 4 – Edit Sub-account Code tab*

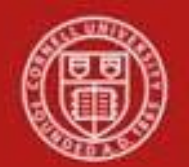

## **Table 1 Edit Sub-account Code tab: field definitions**

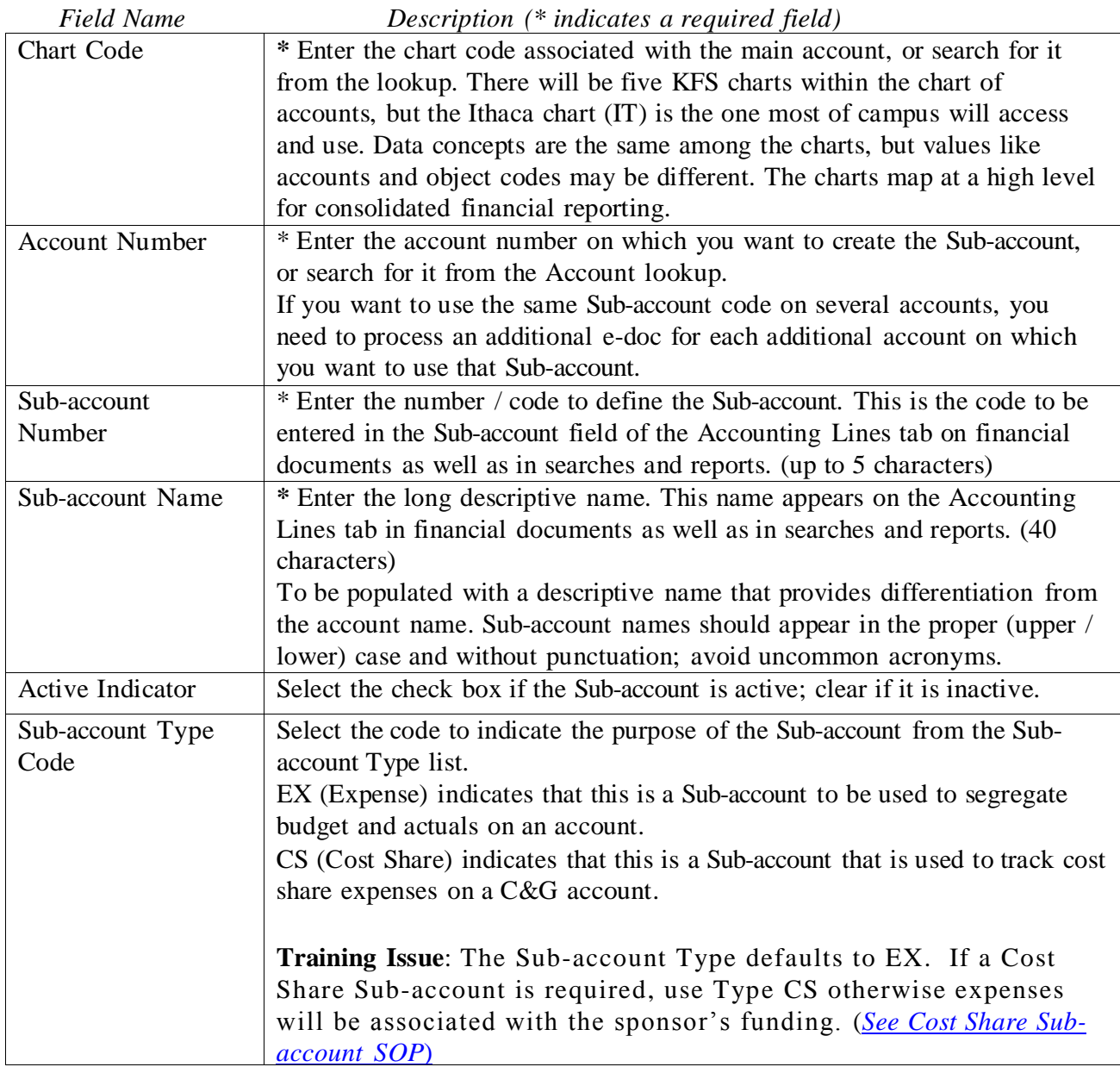

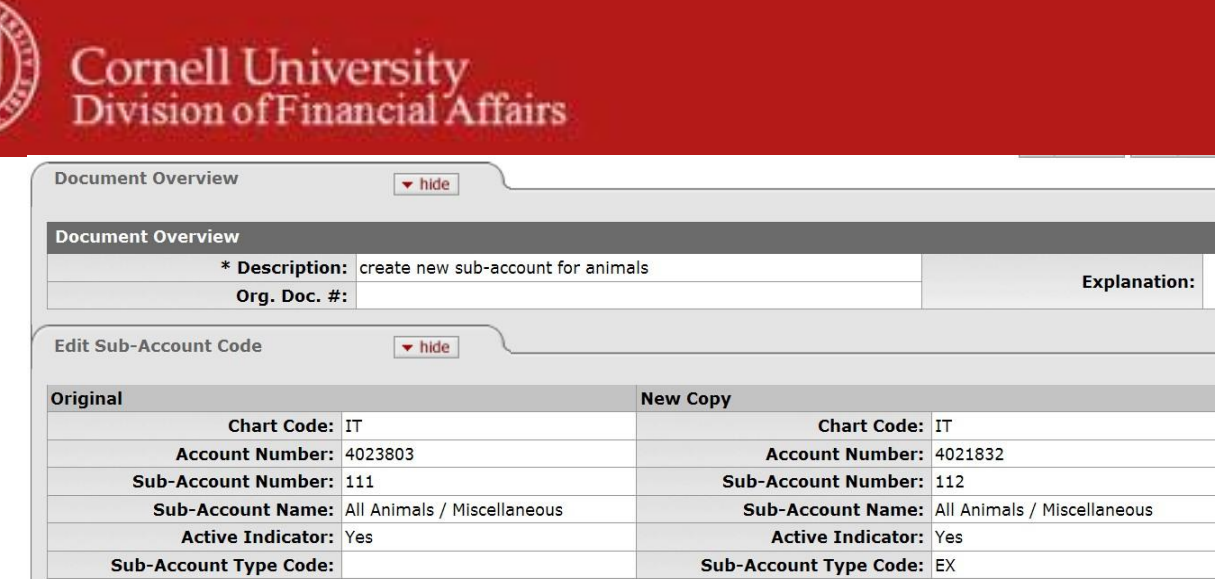

*Figure 5 – Edit Sub-account, example*

## **Edit Financial Reporting Code tab**

This Financial Reporting Code tab is optional but can be used to associate this [Sub-account](http://kfs.testdrive.kuali.org/kfs-ptd/static/help/WordDocuments/gloss_subaccount1.htm) with a Financial Reporting Code. The associated reporting code could then be retrieved via decisionsupport tools. **Note**: how the FRC will be utilized is currently under analysis.

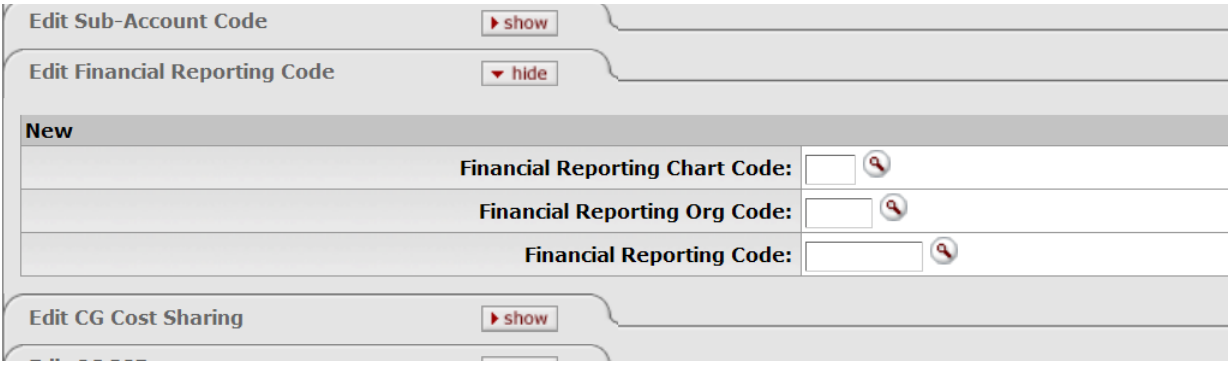

*Figure 6 – Edit Financial Reporting Code tab*

## **Table 2 Edit Financial Reporting Code tab: field definitions**

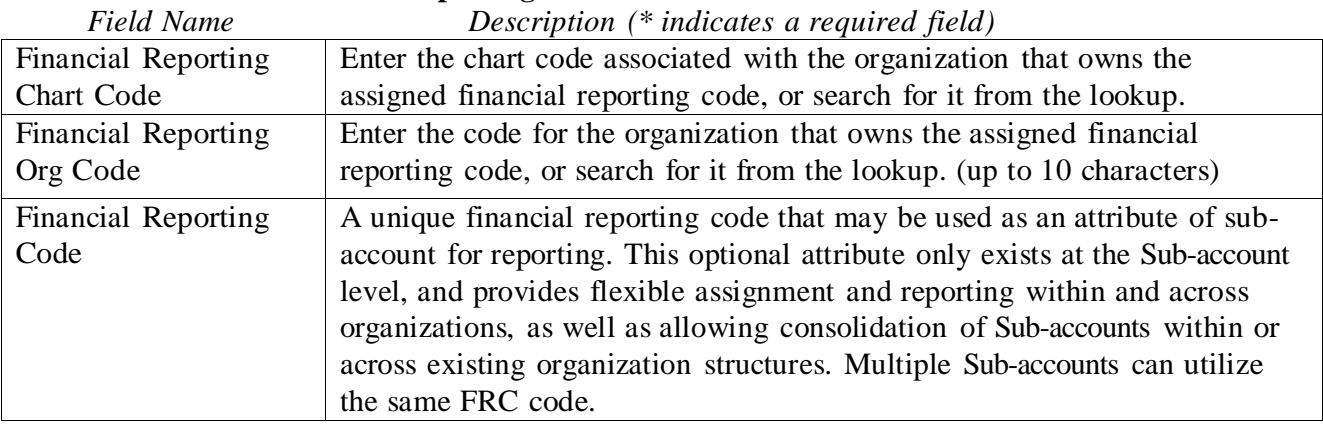

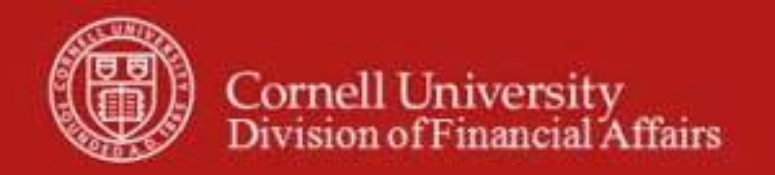

## **Edit CG Cost Sharing tab**

This tab is only required if the sub[-account](http://kfs.testdrive.kuali.org/kfs-ptd/static/help/WordDocuments/gloss_accounttype1.htm) type code value has been set to CS

| <b>Edit CG Cost Sharing</b><br>$\blacktriangleright$ hide |  |
|-----------------------------------------------------------|--|
|                                                           |  |
| <b>New</b>                                                |  |
| <b>Cost Sharing Chart of Accounts Code:</b>               |  |
| <b>Cost Sharing Account Number:</b>                       |  |
| <b>Cost Sharing Sub-Account Number:</b>                   |  |
|                                                           |  |

*Figure 7 – Edit CG Cost Sharing tab*

#### **Table 3 Edit CG Cost Sharing tab: field definitions**

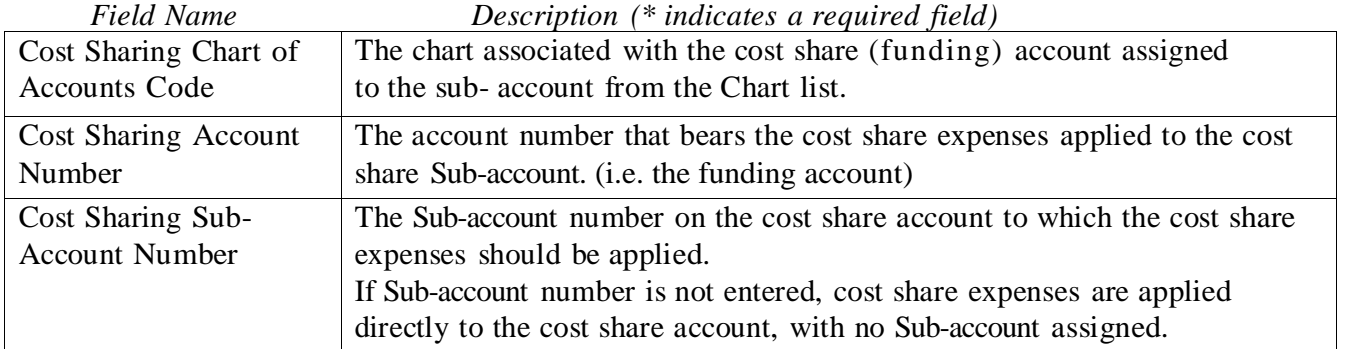

#### **Edit CG ICR tab**

This information determines how indirect cost is calculated for expenses applied to the Subaccount. If an EX Sub-account is created on a C&G Account, the ICR information will be prepopulated based on the account's ICR data. Revising the rate information prompts the eDoc to route automatically to the individual overseeing the project within Sponsored Financial Services.

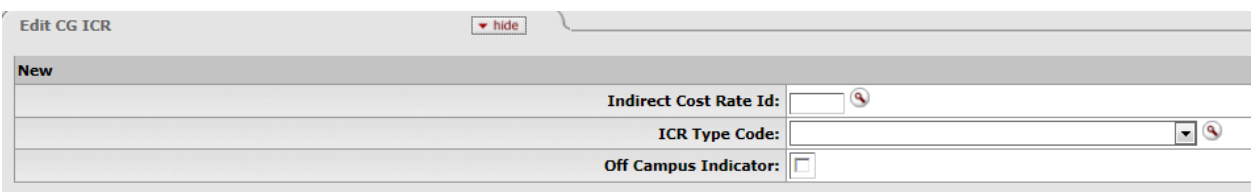

*Figure 8 – Edit CG ICR tab*

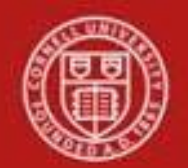

#### *Field Name Description (\* indicates a required field)* Indirect Cost Rate ID **Once the Sub-account type Code is selected for EX, the ICR Tab attributes default to the account's ICR attributes and must be modified if applicable.**  Identification number for the combination of a particular ICR and the distribution of revenue and expense associated with that rate. This allows a single rate to be associated with multiple distributions of the revenue to ICR accounts and / or unrestricted accounts. ICR Type Code **Once the Sub-account type Code is selected for EX, the ICR Tab attributes default to the account's ICR attributes and must be modified if applicable.**  Select the type code that defines what type of direct costs that generate indirect costs on the Sub-account, or use the lookup. Off Campus Indicator **Once the Sub-account type Code is selected for EX, the ICR Tab attributes default to the account's ICR attributes and must be modified if applicable.**  Select the check box if the ICR associated with the account reflects an off-campus rate (off-campus rates often differ from regular on-campus rates). Clear the check box if it does not. Do not check unless necessary for sponsored programs. For CG accounts, "Off Campus" is any activity that is performed at a location with neither the use nor aid of university**-**operated facilities, whether owned or leased. University operated means the university is responsible for the costs of maintenance, custodial services and utilities. For example, a field study involving an archaeological dig in the Adirondacks is offcampus; laboratory research performed at Oxford is off-campus; research at the university-owned and operated facility on Long Island is on-campus. Generally, all locations in Tompkins County, NY are considered on campus. Normal off**-**campus locations would be at distances where reasonable access to or use of university**-**owned and / or operated facilities is not feasible. Campus is left undefined to provide room for reasonable interpretation of the facts in each case. Occasional use of facilities away from the main campus will not, in and of itself, lead to designating a project as off**-** campus. For all other purposes this box should not be checked.

## **Table 4 Edit CG ICR tab: field definitions**

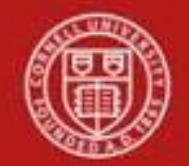

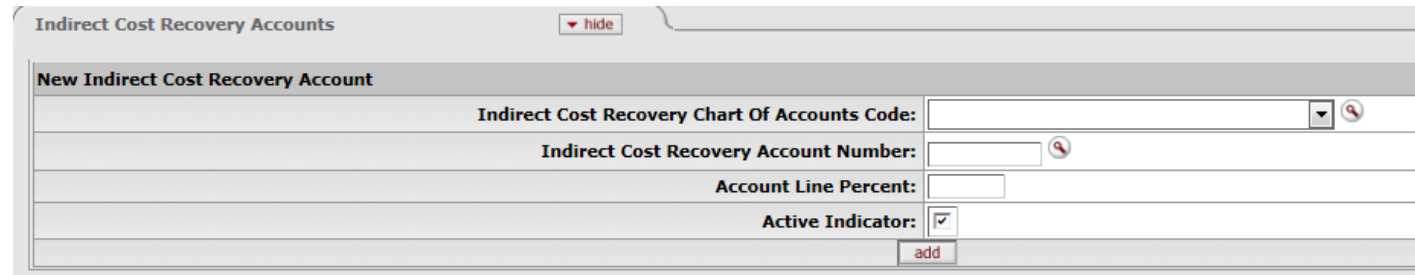

*Figure 9 – Edit CG ICR tab*

## **Table 5 Edit CG ICR Accounts tab: field definitions**

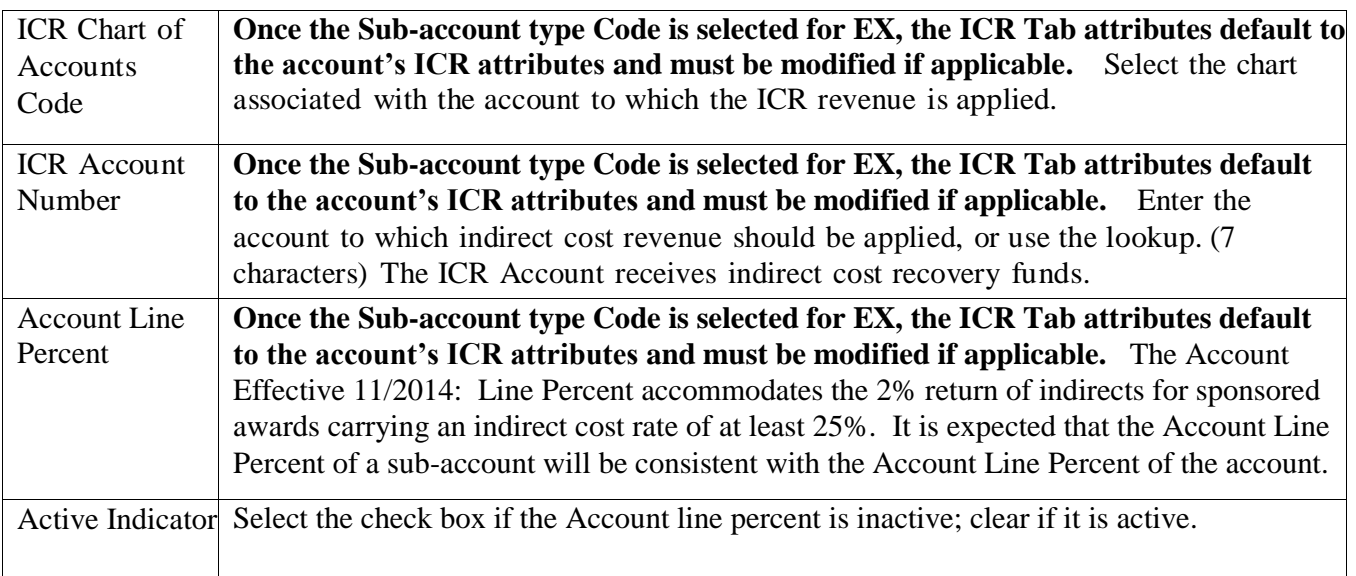

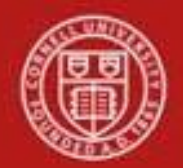

## **Workflow**

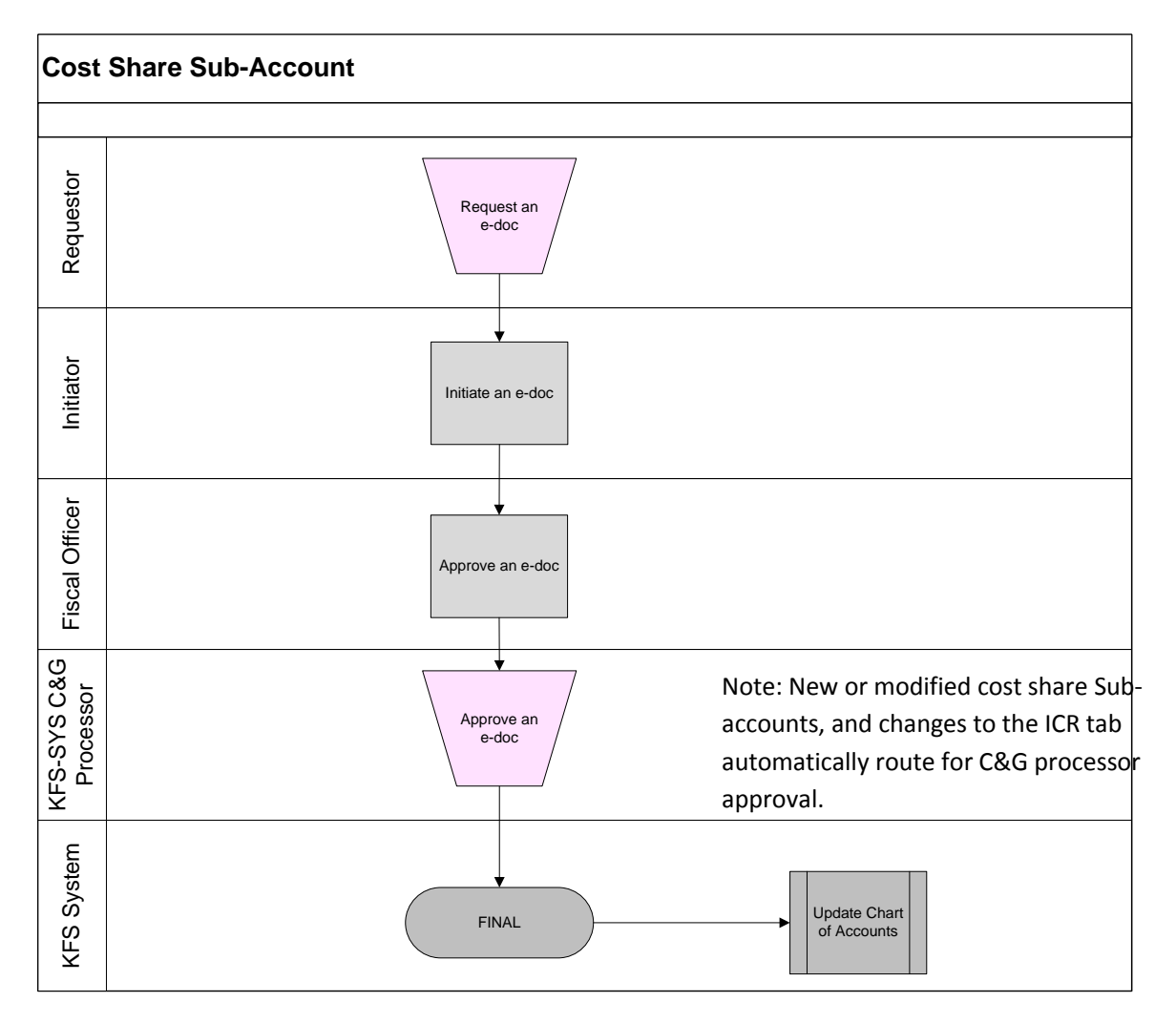

## **7. Definitions**

KFS at Cornell [Glossary](http://www.dfa.cornell.edu/dfa/kfs/glossary.cfm) COA Old [World-New](https://confluence.cornell.edu/display/KFSIMPL/Field%2BDefinitions%2C%2BOld%2BWorld-New%2BWorld%2C%2Band%2BOther%2BHelpful%2BInformation) World (a comparison of Legacy / KFS) KFS [Acronym](https://confluence.cornell.edu/display/KFSIMPL/Field%2BDefinitions%2C%2BOld%2BWorld-New%2BWorld%2C%2Band%2BOther%2BHelpful%2BInformation) Glossary

## **8. References**

[KFS at CU: Accounts](http://www.dfa.cornell.edu/dfa/kfs/coa/accounts) [KFS at CU: Sub-accounts](http://www.dfa.cornell.edu/dfa/kfs/coa/accounts/subaccount.cfm) [KFS, Chart of Accounts, Account e-doc tutorial](http://www.dfa.cornell.edu/treasurer/financetraining/library/chart_of_accounts_tu.cfm?category=Chart%20of%20Accounts%20%28COA%29&page=1) [KFS, Chart of Accounts, Sub-account](http://www.dfa.cornell.edu/treasurer/financetraining/library/chart_of_accounts_tu.cfm?category=Chart%20of%20Accounts%20%28COA%29&page=1) e-doc tutorial [SOP, Account](http://www.dfa.cornell.edu/about/dfatools.cfm#CP_JUMP_175928) [SOP, Sub-account](http://www.dfa.cornell.edu/about/dfatools.cfm#CP_JUMP_175928)